## Como funciona o OA "Marés, ondas, matemática"

1. Uma breve animação, introduzindo o contexto das atividades. Os textos contidos nos balões de diálogo devem ser lidos atentamente. Ao longo das atividades, para avançar é necessário clicar no botão indicado por  $\bigodot$ , bem como para retornar é necessário clicar no botão indicado por

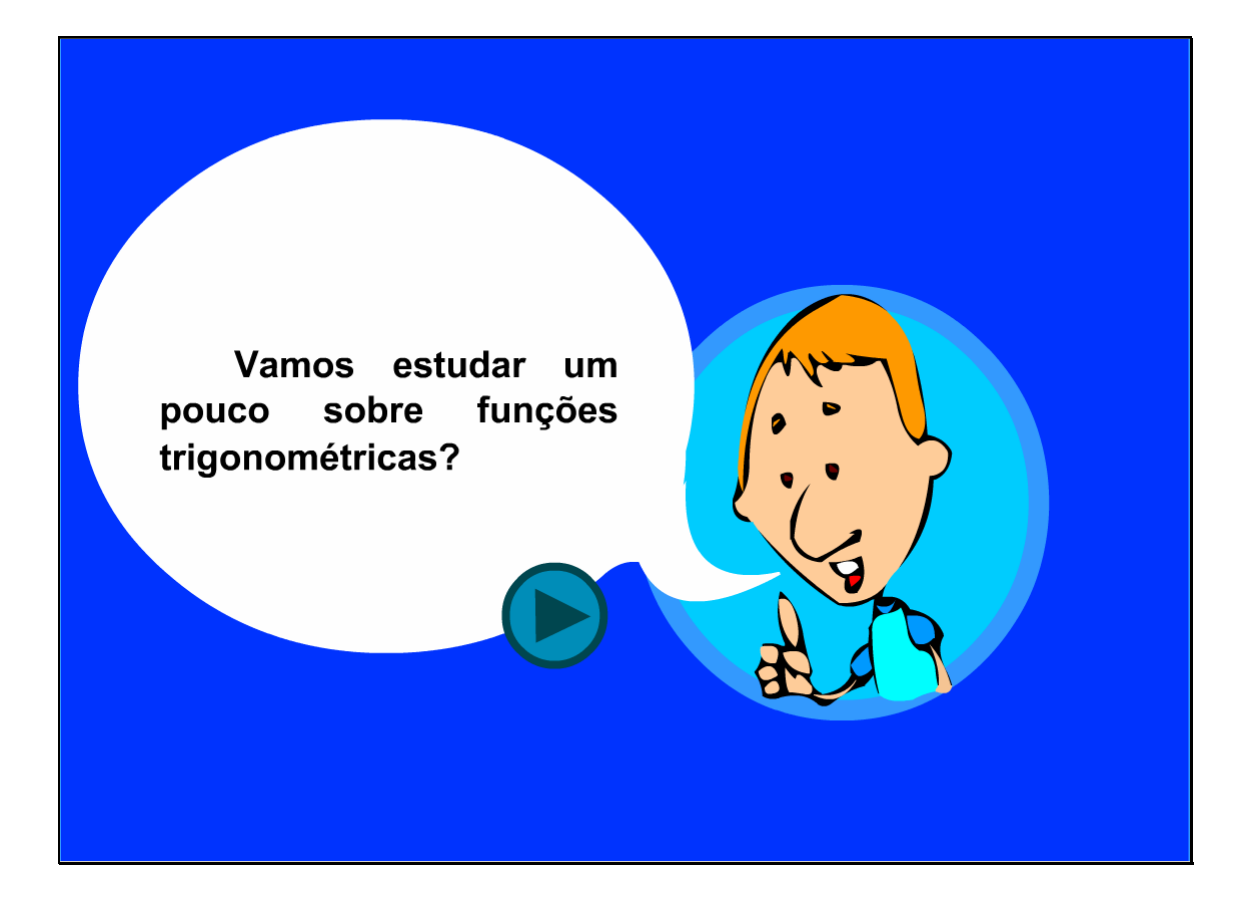

2. Nesta tela são dadas informações sobre amplitude e freqüência,

clicando sobre os respectivos botões.

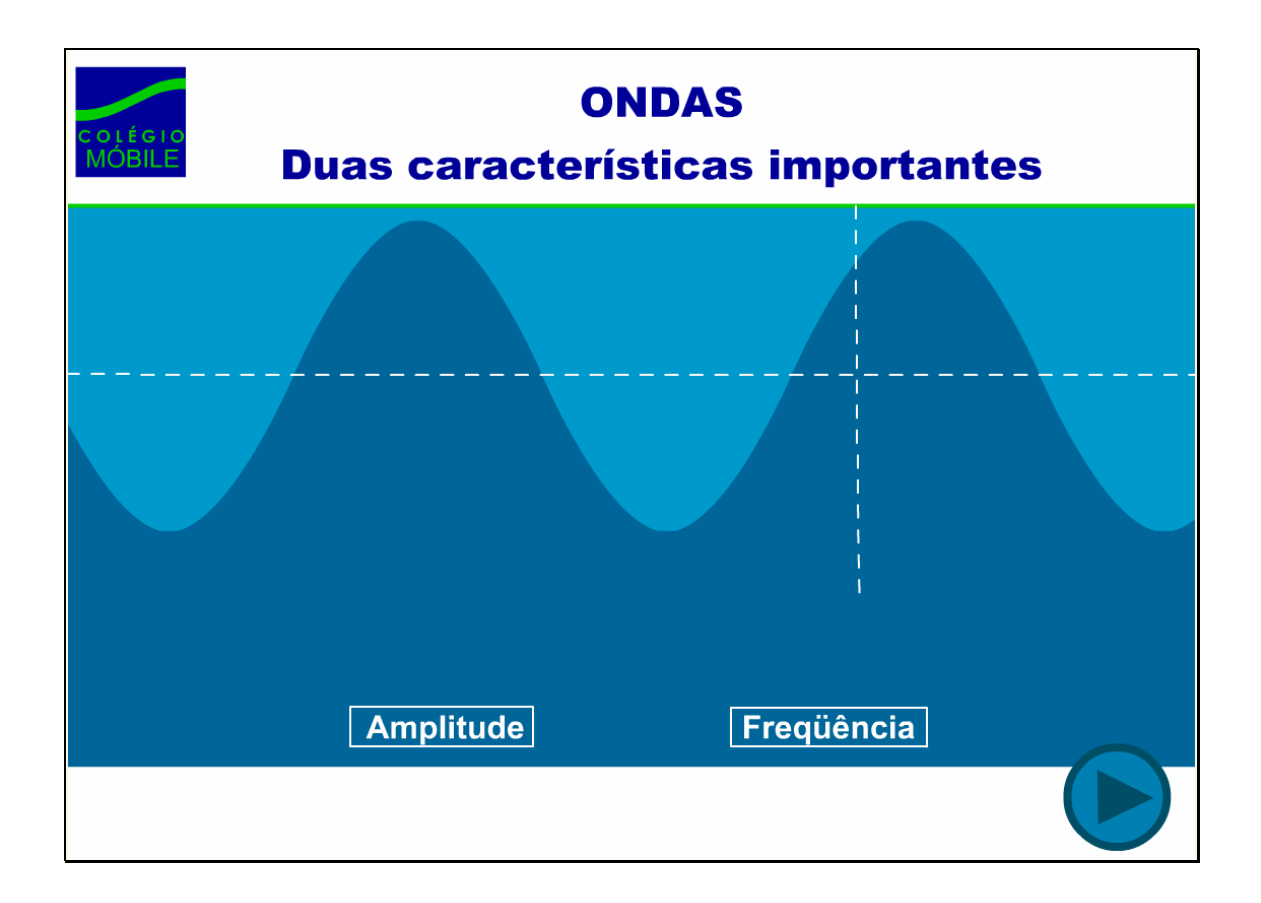

3. A amplitude e freqüência da onda devem ser ajustadas de forma que o caranguejo consiga pegar pipoca, sabendo que sua garra abre e fecha em uma determinada freqüência (está é dada). Para isto, o círculo dos botões

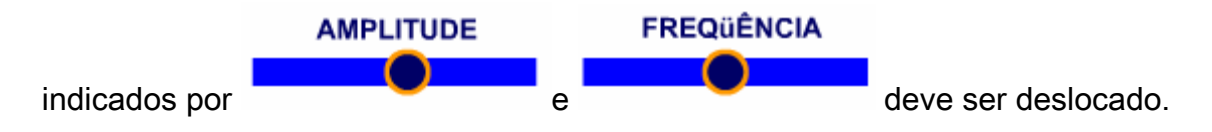

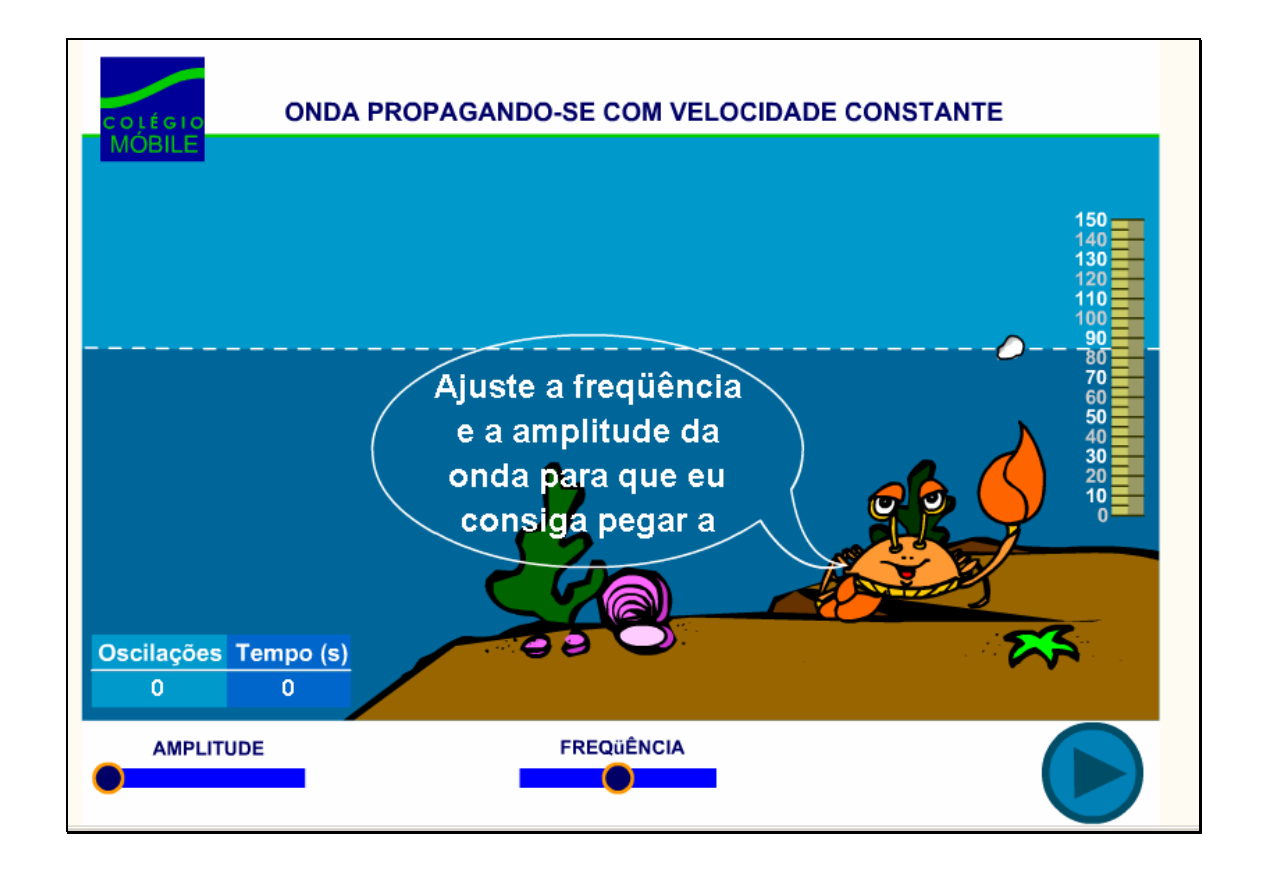

4. Algumas informações sobre a propagação das ondas do mar são fornecidas. Os botões indicados por "Propagação de ondas", "Marés", "Luminosidade do sol sobre a Terra" e "Funções Trigonométricas" são links, onde clicando sobre cada um destes, o respectivo conteúdo é acionado:

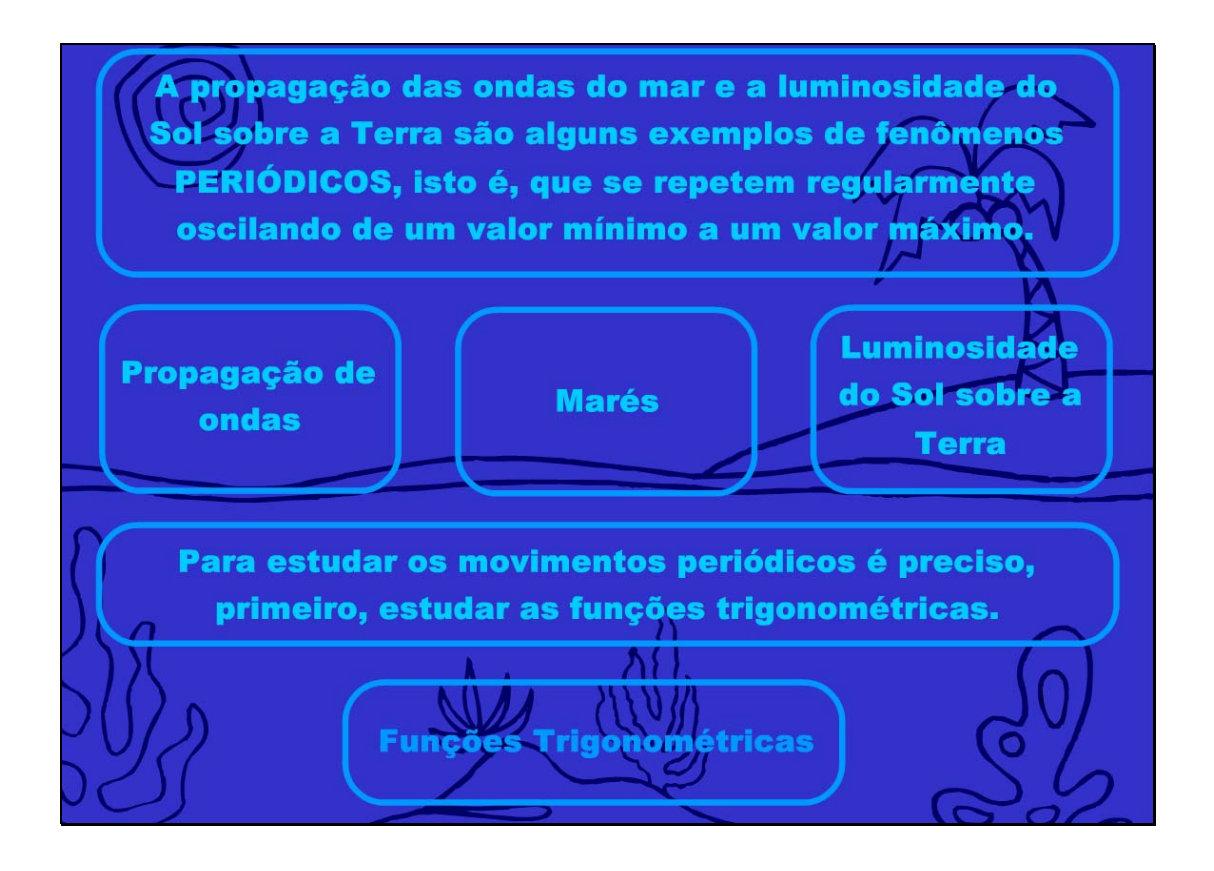

4.1. Clicando no link indicado por "Propagação de ondas", algumas informações sobre este assunto são dadas:

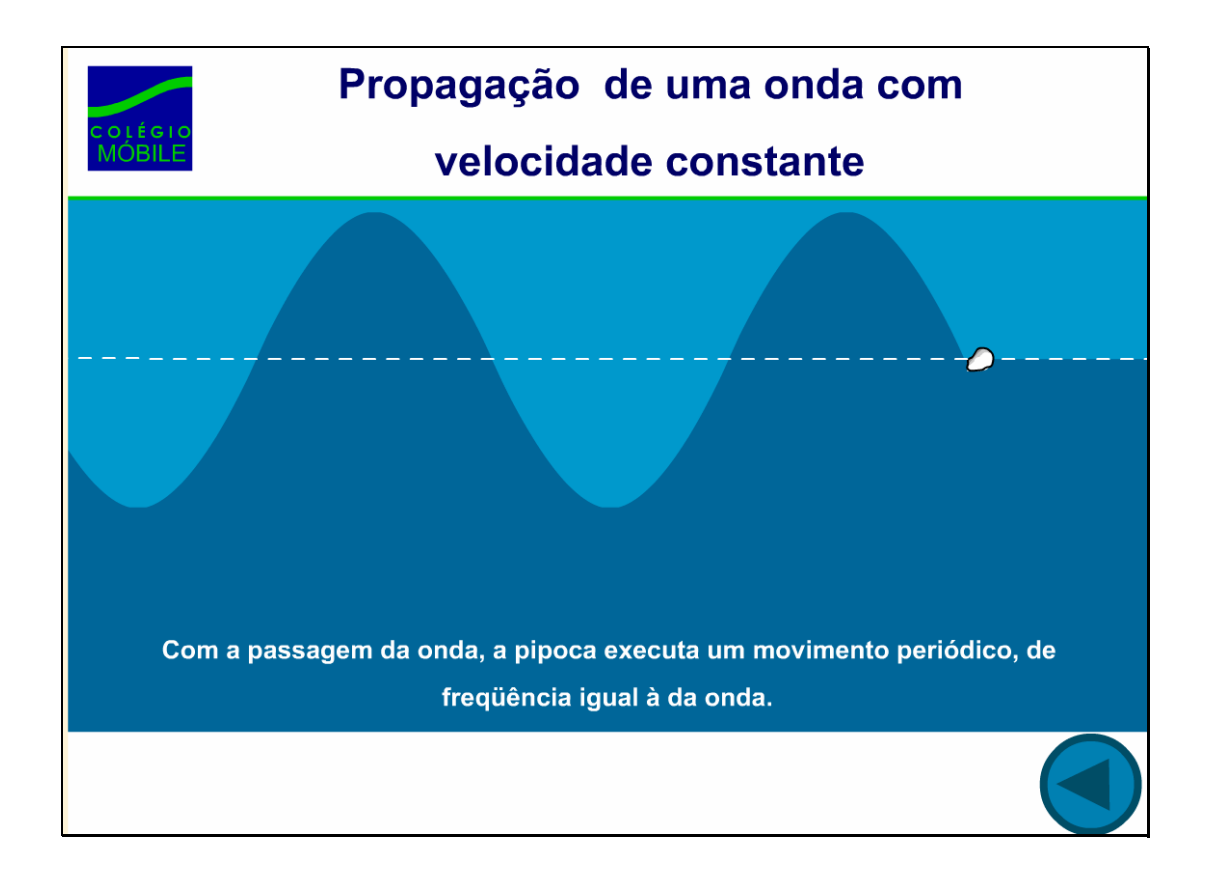

4.2. Clicando no link indicado por "Marés", uma breve animação demonstrando como podem ser calculados os horários de maré alta e maré baixa.

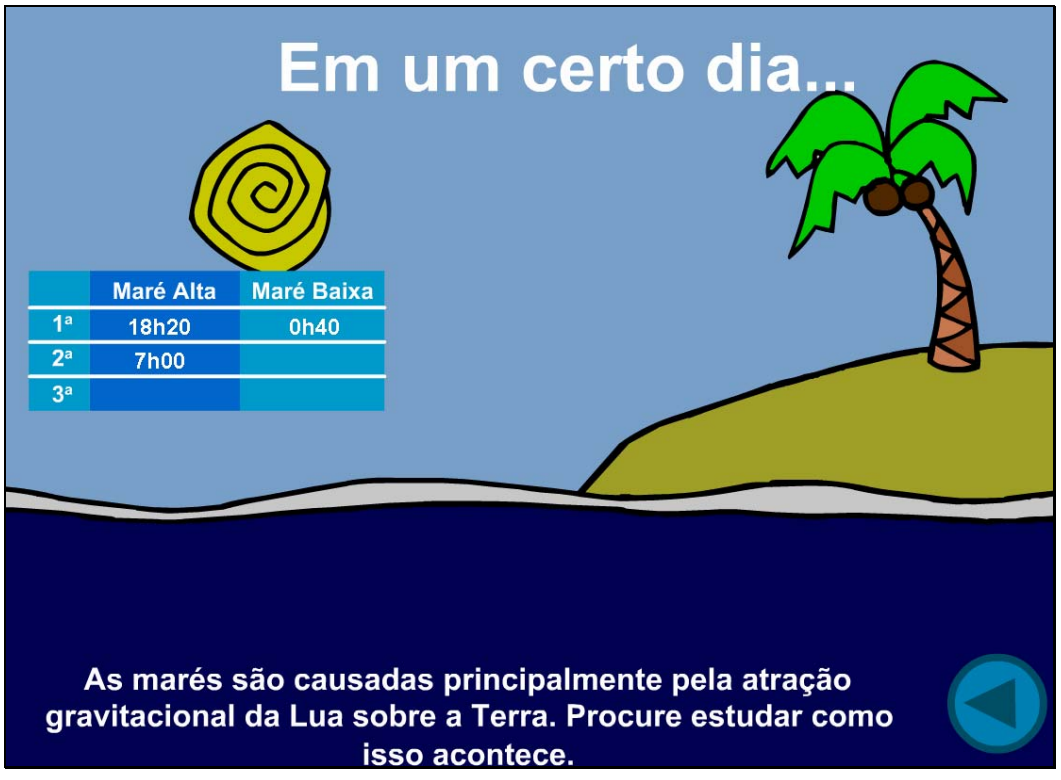

4.3. Clicando no link indicado por "Luminosidade do sol sobre a

Terra", uma breve animação demonstrando como ocorre a iluminação na Terra.

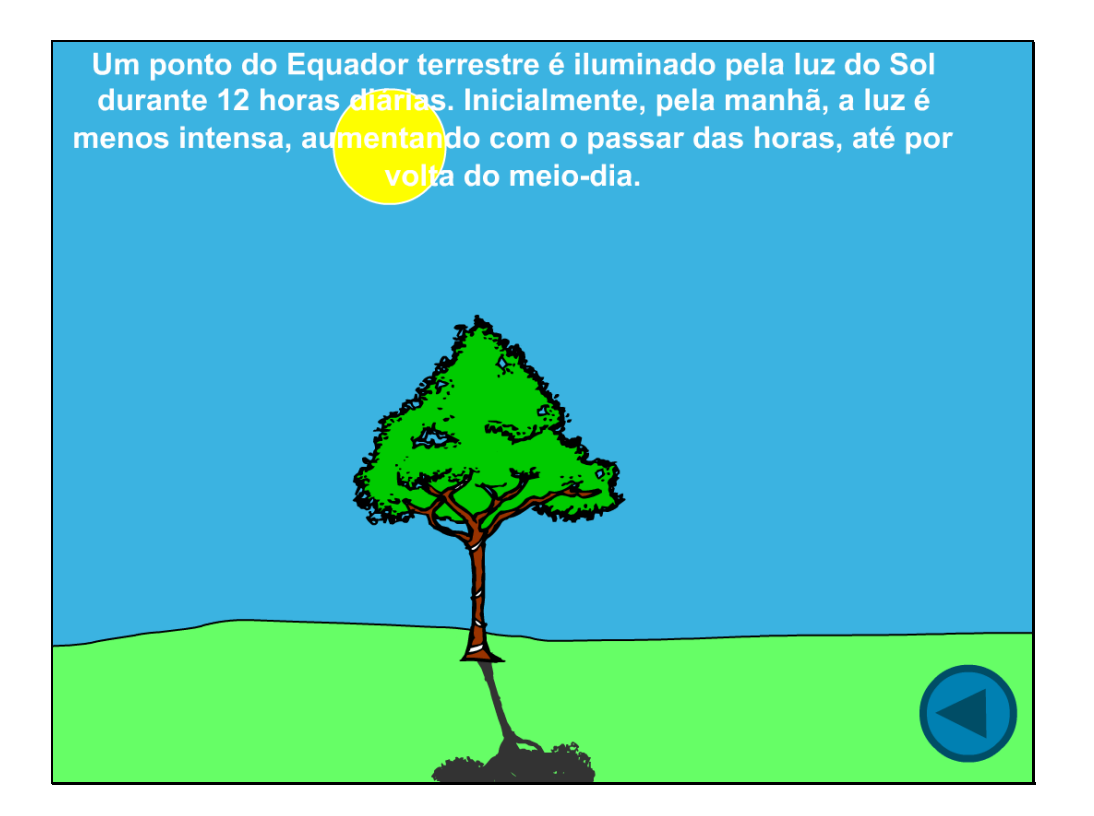

4.4.1 Clicando no link indicado por "Funções Trigonométricas", algumas explicações sobre como o seno é projeto no ciclo trigonométrico. Clicando no botão indicado por "Iniciar movimento", é demonstrada uma breve animação sobre como os valores do seno são projetados no eixo y.

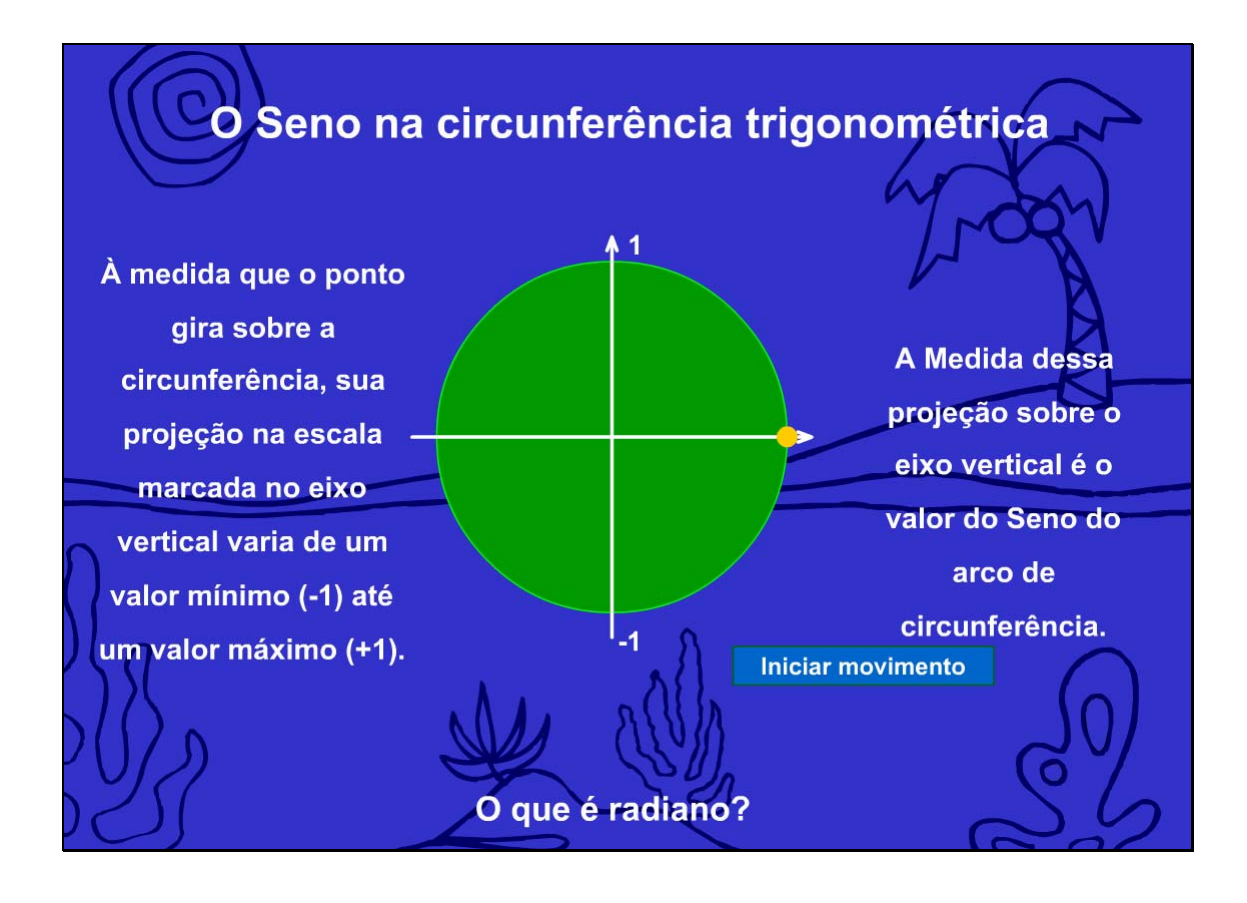

4.4.2 Depois de visualizada a animação, é disponibilizada o botão "Ver o seno do arco". Clicando sobre este e logo após no botão indicado por "Girar", uma animação semelhante à anterior é demonstrada.

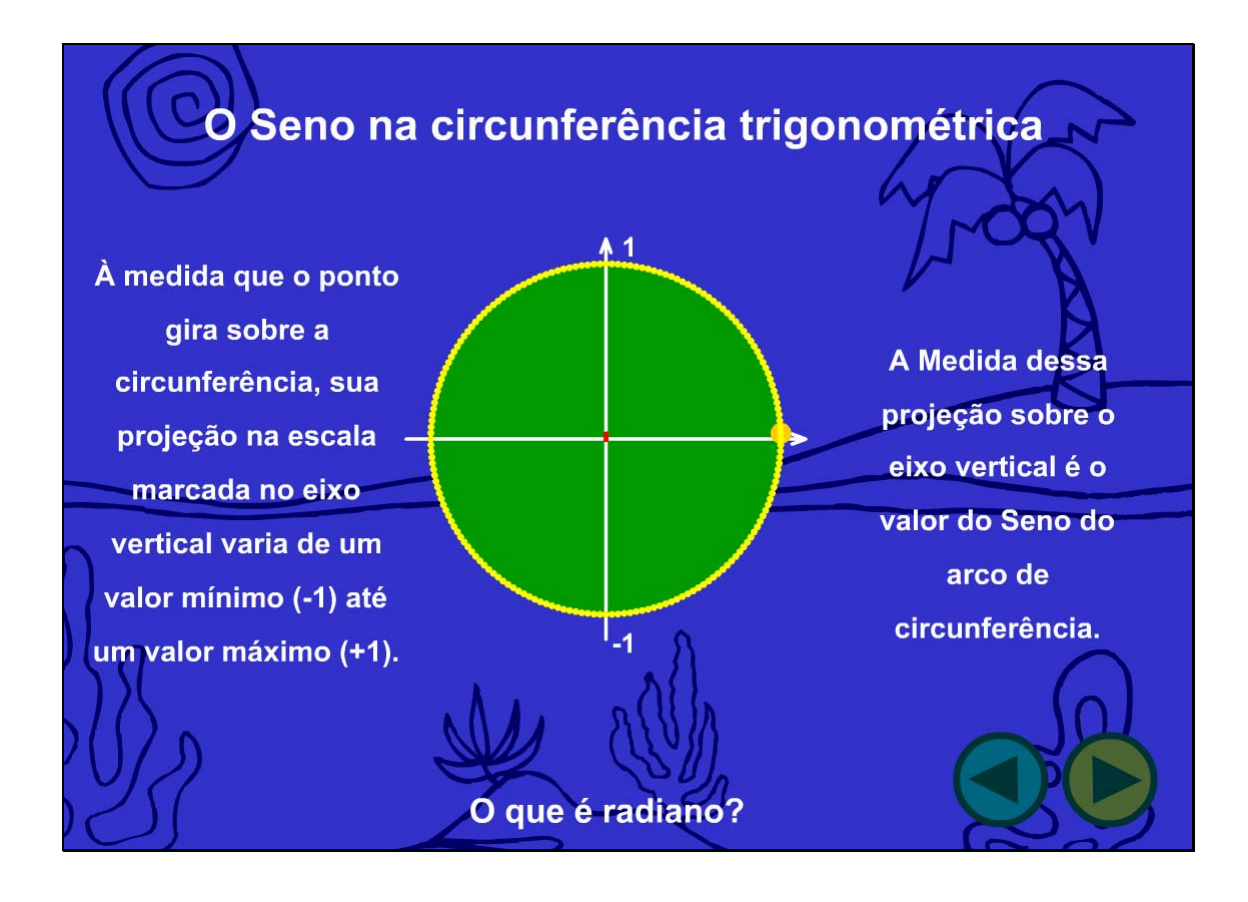

4.4.3 Clicando no link indicado por "O que é radiano", uma janela com informações a respeito é acionada.

## O QUE É RADIANO?

Um arco de 1 radiano (1 rad) é um arco de comprimento igual ao raio da circunferência que o contém.

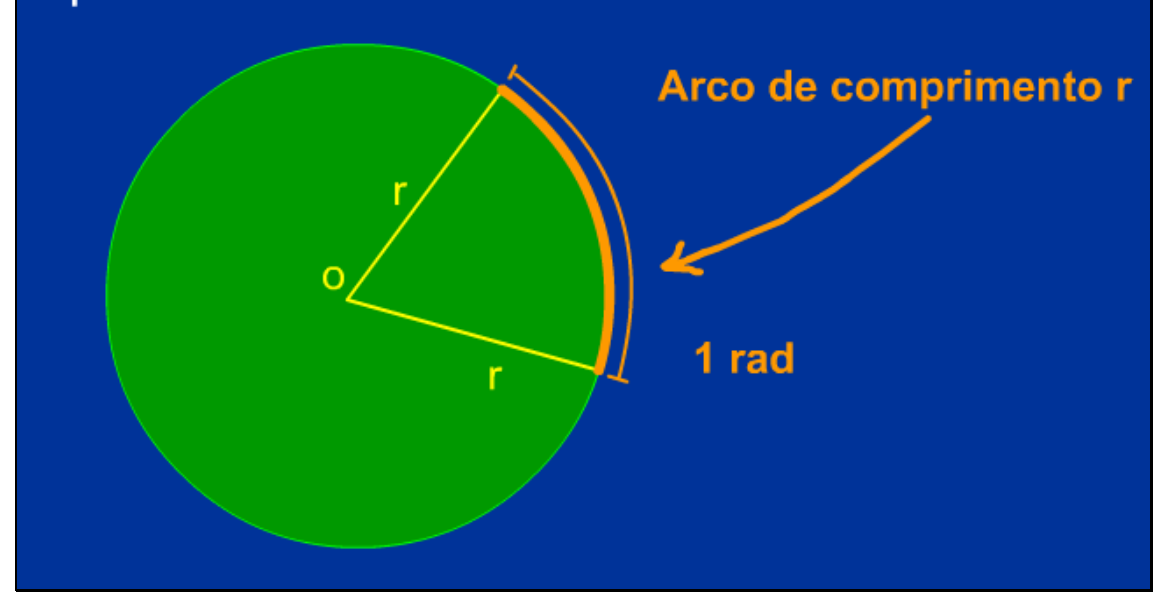

4.4.4 O gráfico da função seno é construído, relacionando-o com a projeção do seno no ciclo trigonométrico.

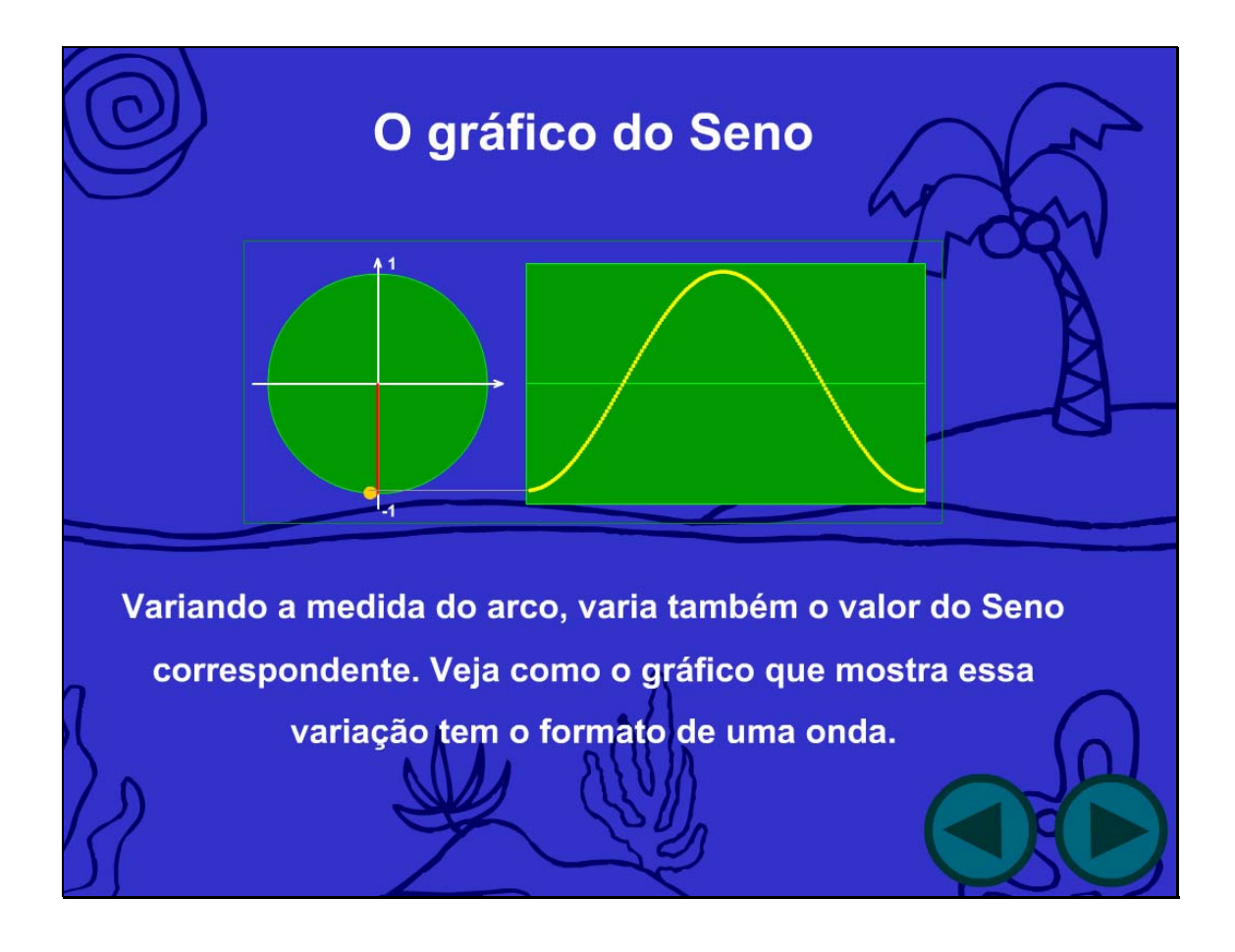

4.4.5 Deve ser selecionado o tempo desejado para 1 volta na circunferência, bem como o tempo desejado para observação. Logo após deve ser clicado sobre um dos botões indicados por "Desenhar gráfico".

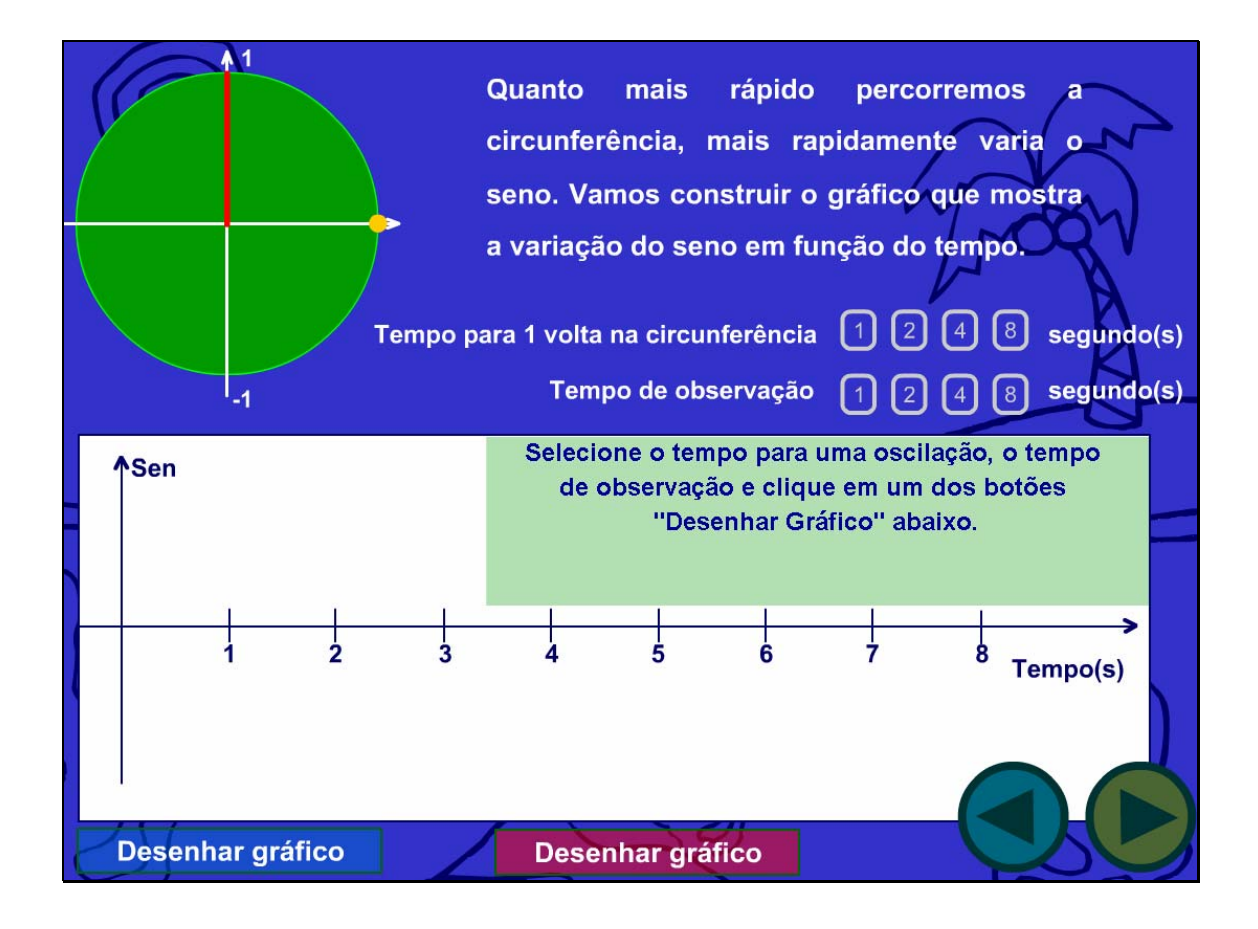

## 4.4.6 Informações sobre o contexto são dadas.

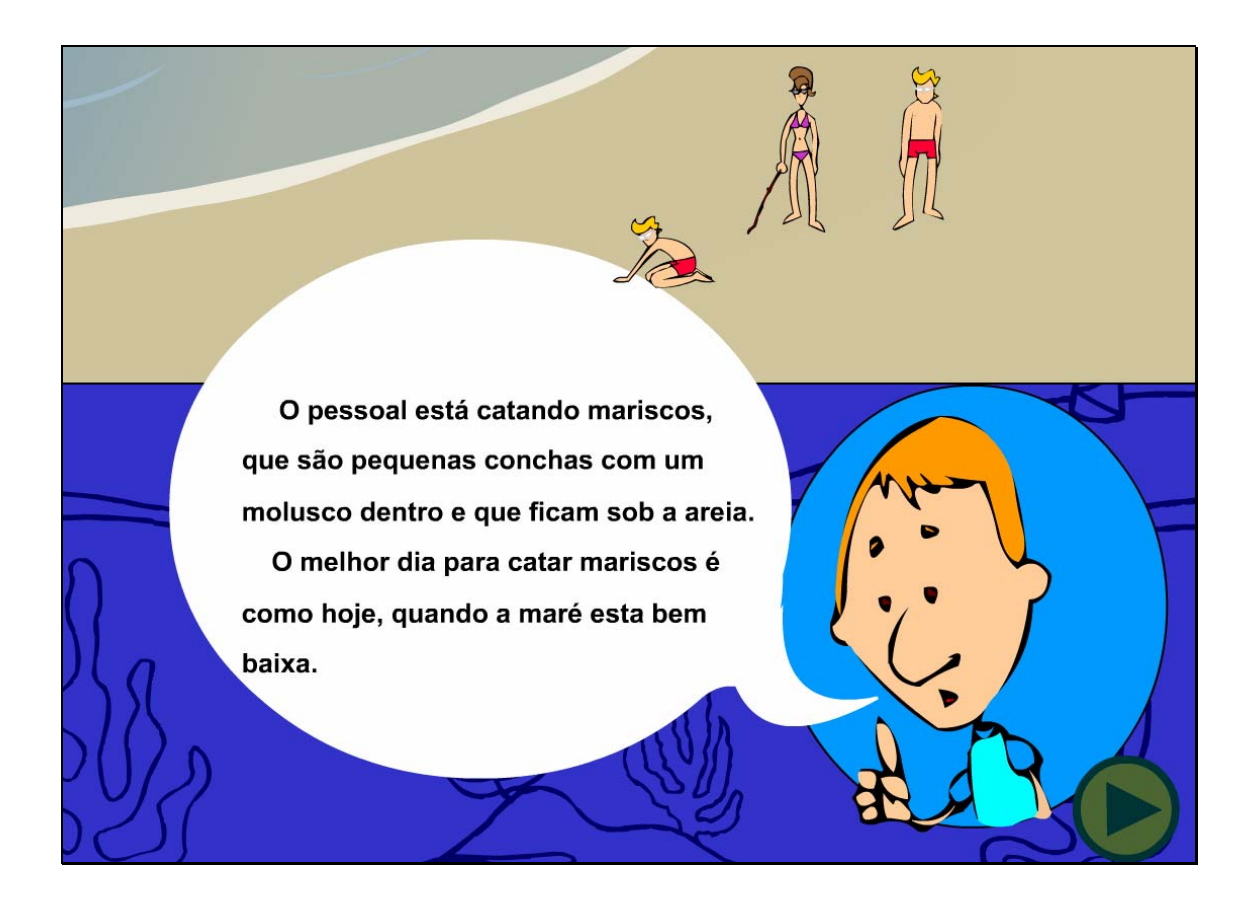

4.4.7 Deve-se digitar no espaço indicado, o dia do mês que corresponde a maré mais apropriada para catar mariscos. Para observar o dia onde a maré é mais baixa, pode-se deslocar a "Tábua de marés do mês", verificando o comportamento da maré em cada dia.

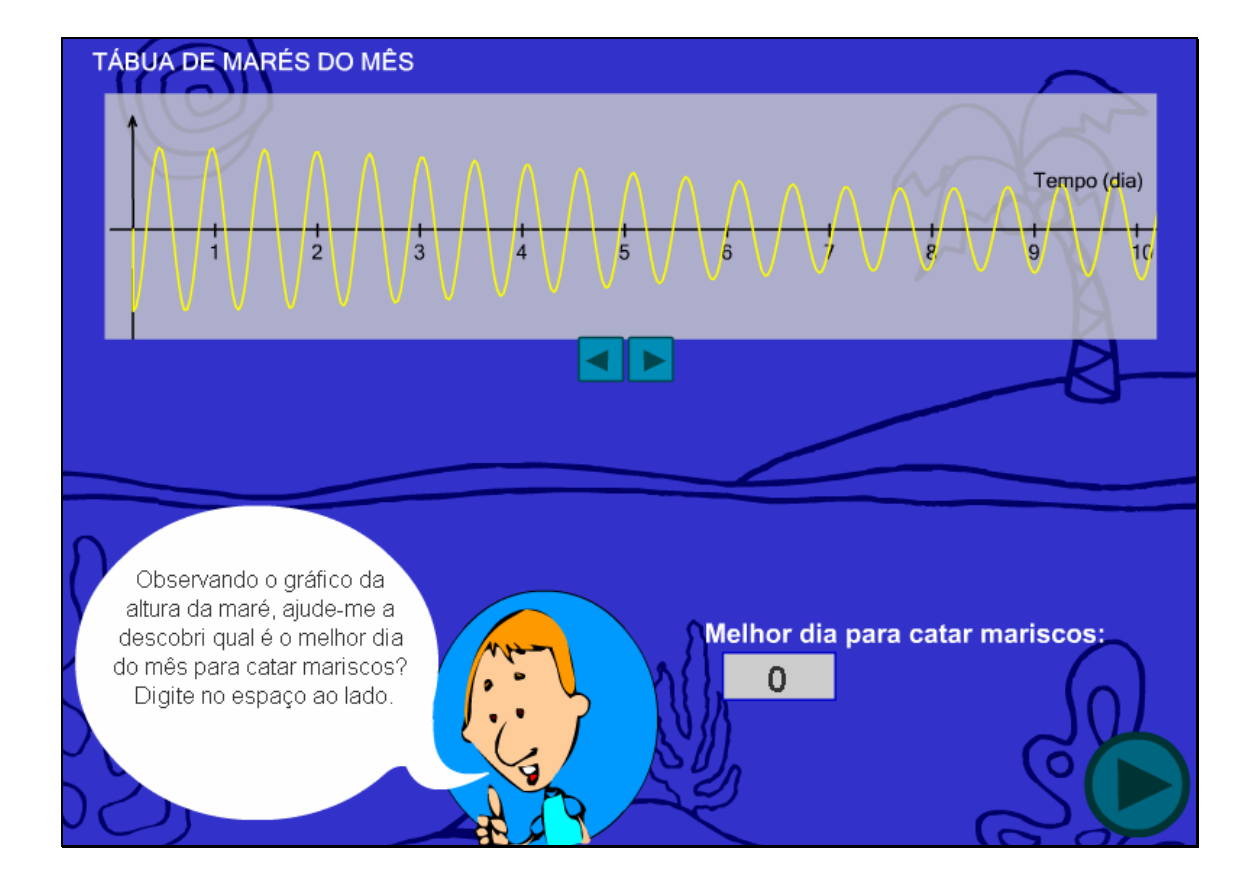